### **Getting Started:**

- 1. Visit [www.myBlueprint.ca,](http://www.myblueprint.ca/) and enter your email and password to log in. If you don't presently have an account, create an account as New User. The activation code is (peterskeneogden)
- 2. **Forgotten password?** You can reset your passwords by clicking on the 'Forgot your password?' link in the green Existing User box.
- 3. **Forgotten email?** See a teacher/counsellor to reset your emails and passwords.

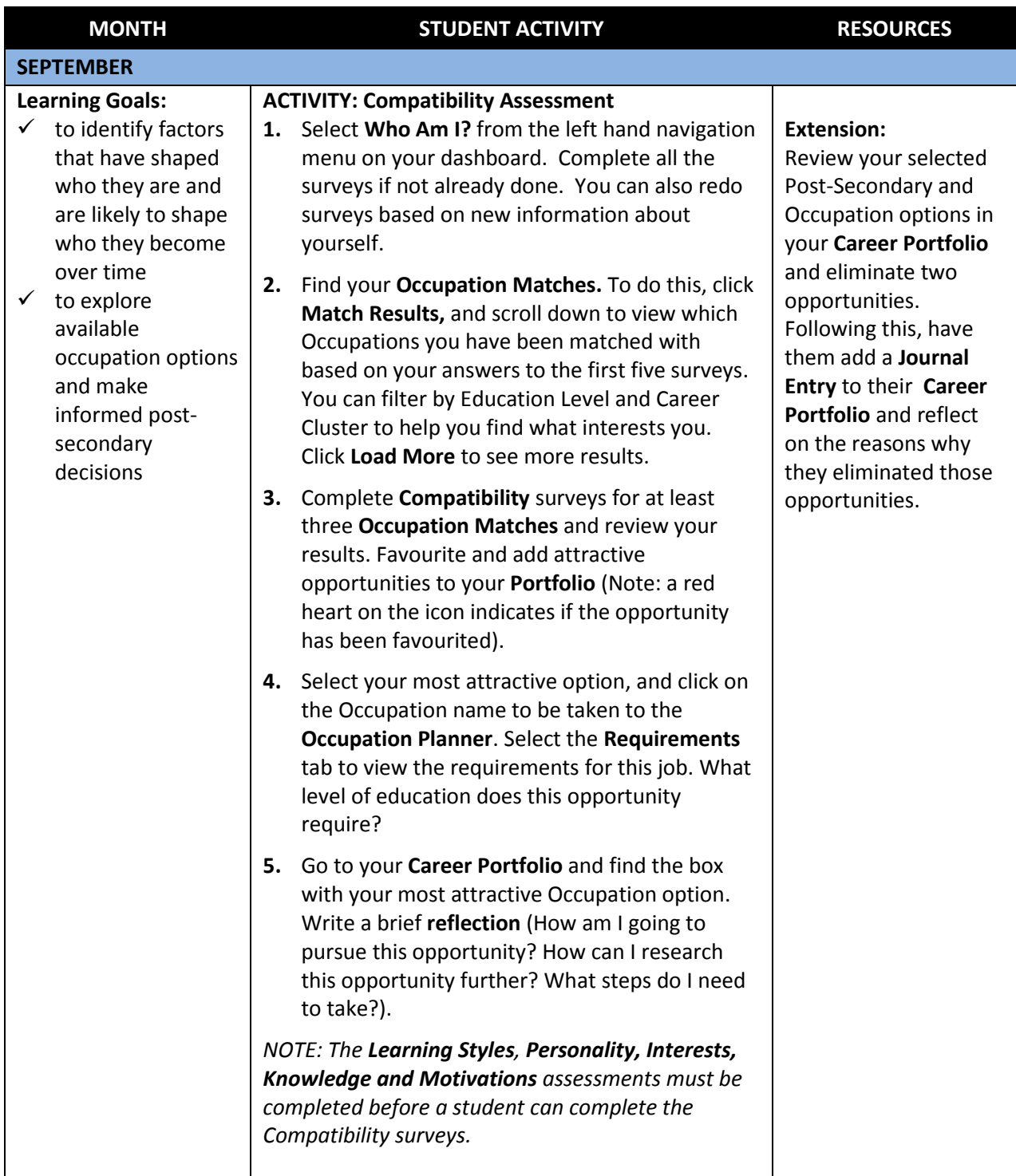

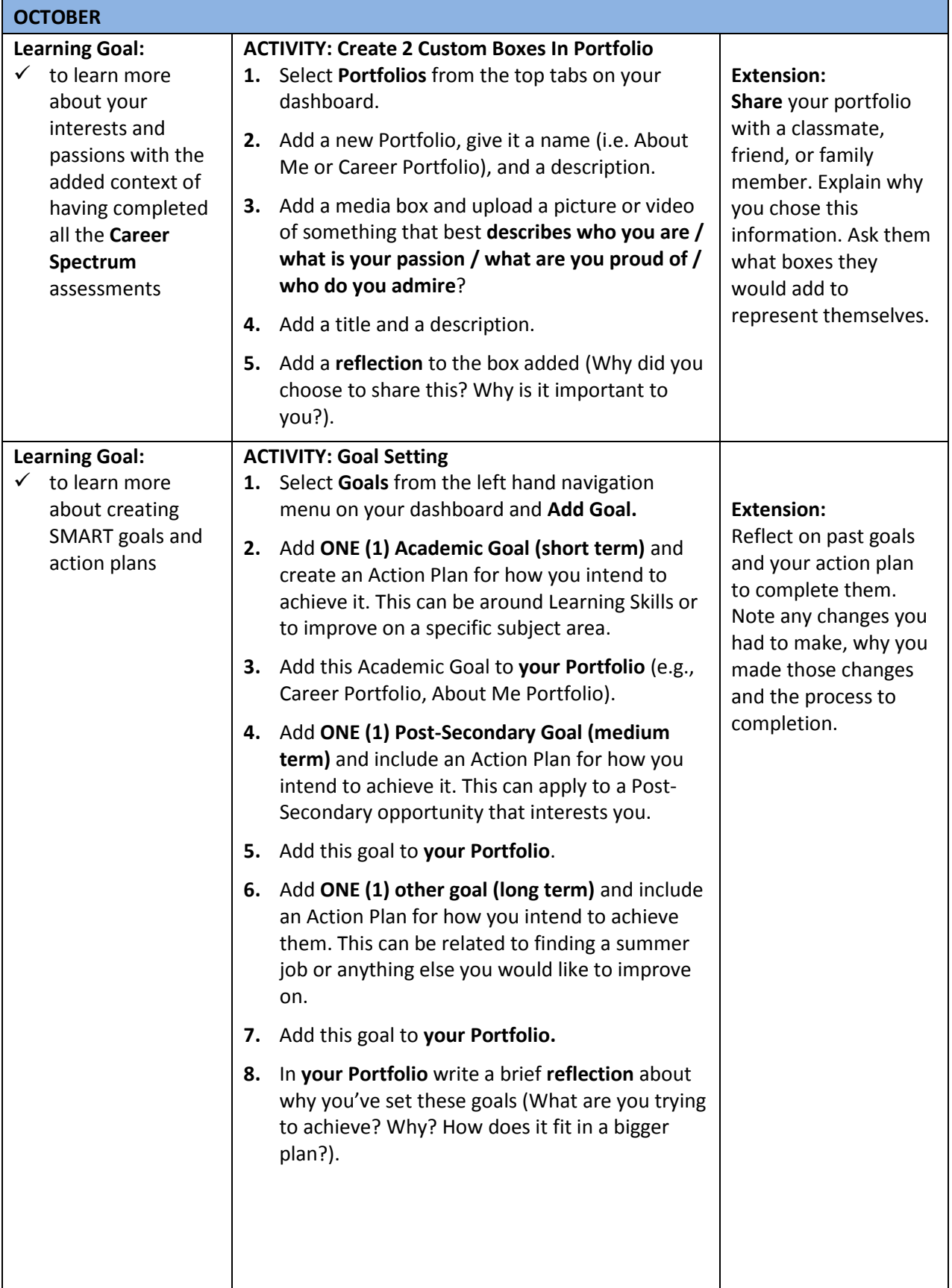

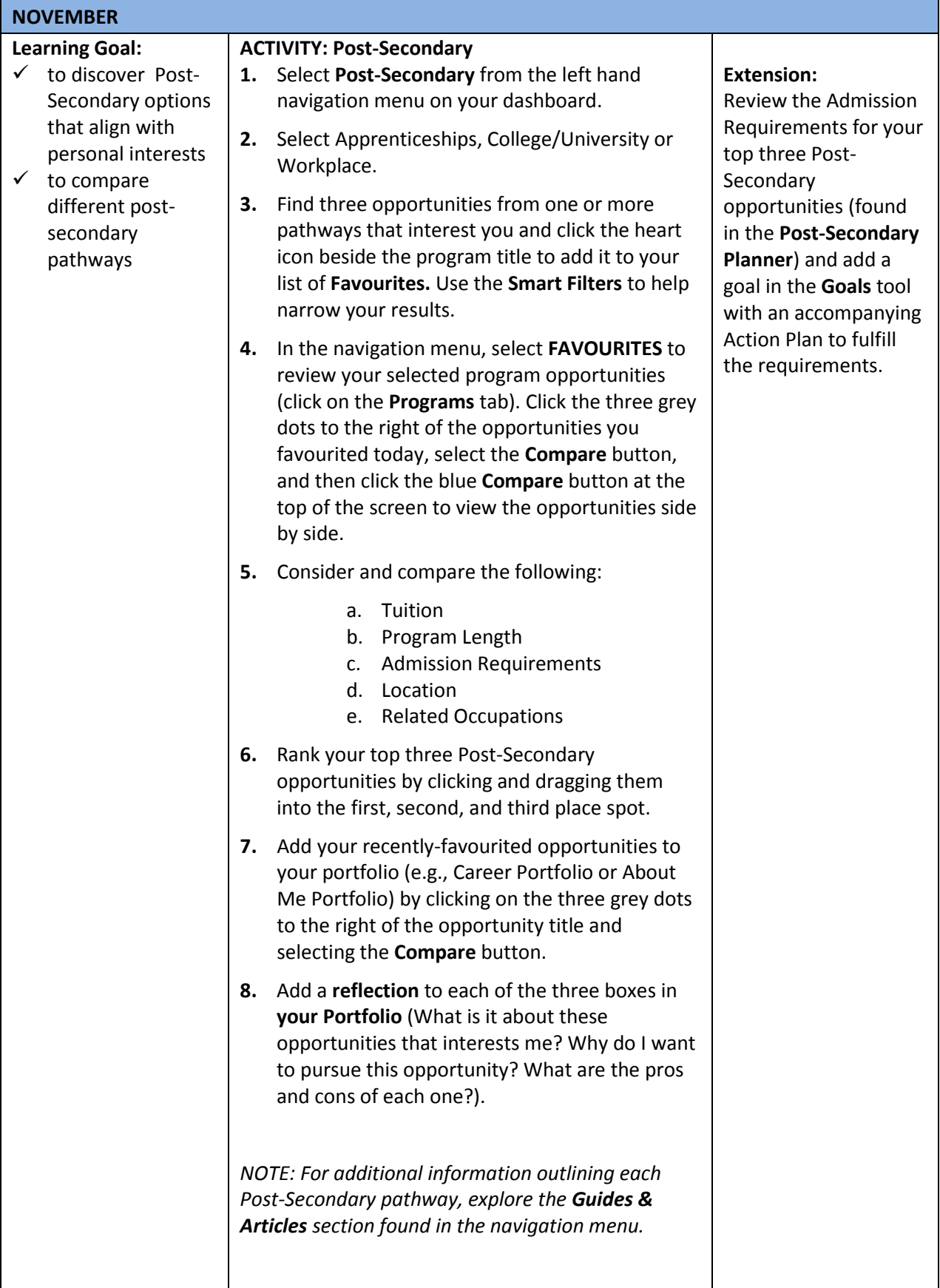

### **Learning Goal:**

- $\checkmark$  to learn more about yourself and the person you want to become the qualities and positive traits you would like to work on
- $\checkmark$  to develop critical thinking through analyzing advertisements

#### **ACTIVITY: Create A Custom Box In Your Portfolio**

- **1.** Select **Portfolios** from the menu on your dashboard.
- **2.** Add a custom box to **your Portfolio** (e.g., Career Portfolio or About Me Portfolio) called "**WHO DO I WANT TO BECOME?**" and upload a picture or video of something that best **describes who you want to become – this is not an occupation, but rather a character strength.**
- **3.** Add a title and a description.
- **4.** Write a **reflection** about why you chose this picture or video.

### **Extension**:

Find and analyse positive messages that are presented by media outlets. Write a journal entry in **your Portfolio** (e.g., Career or About Me Portfolio) based on your favourite positive message and how you think it impacts young people.

(click **Add Box**, **Add Journal**). You can also **Add Media** for this box to represent the message you chose.

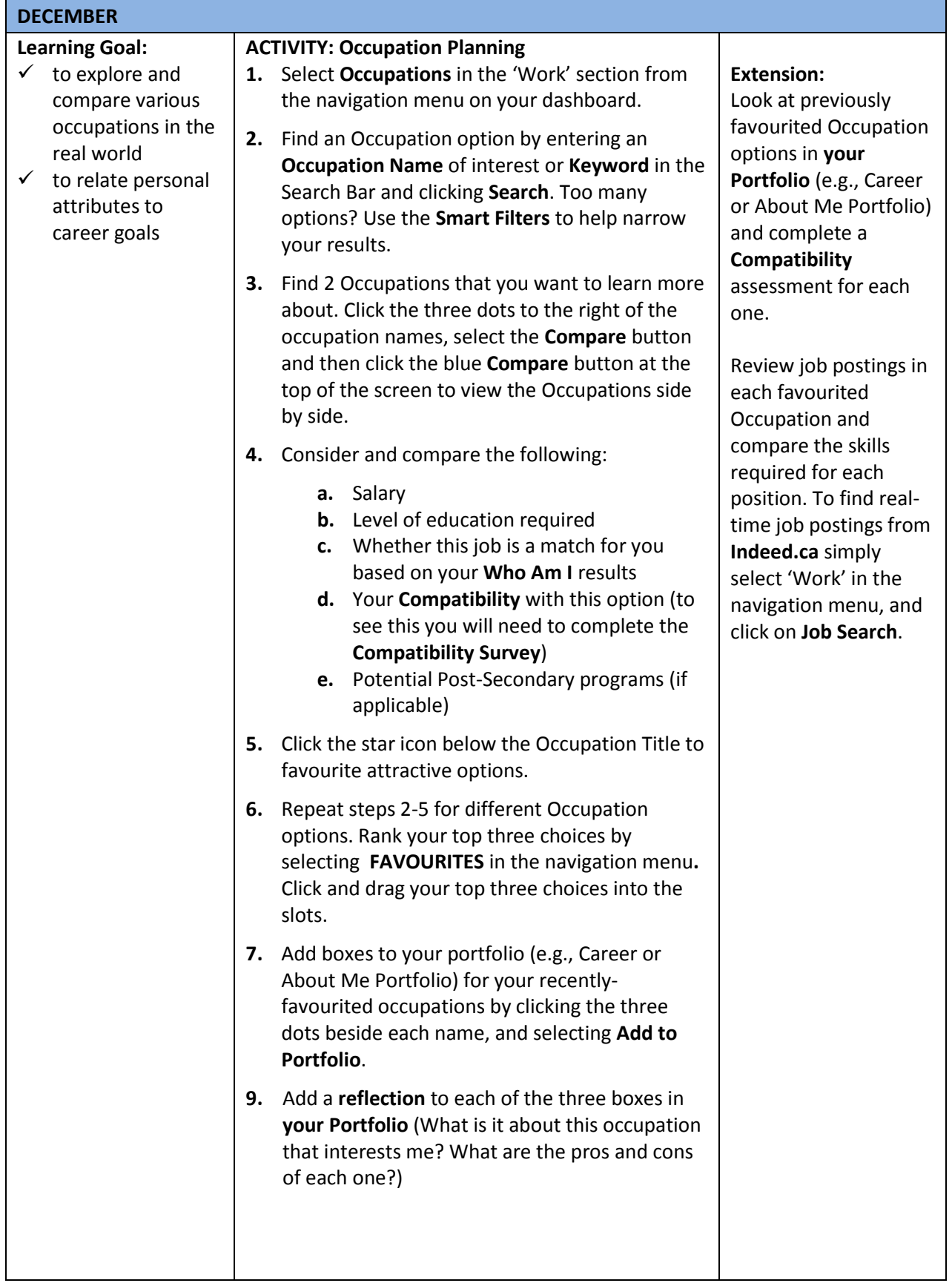

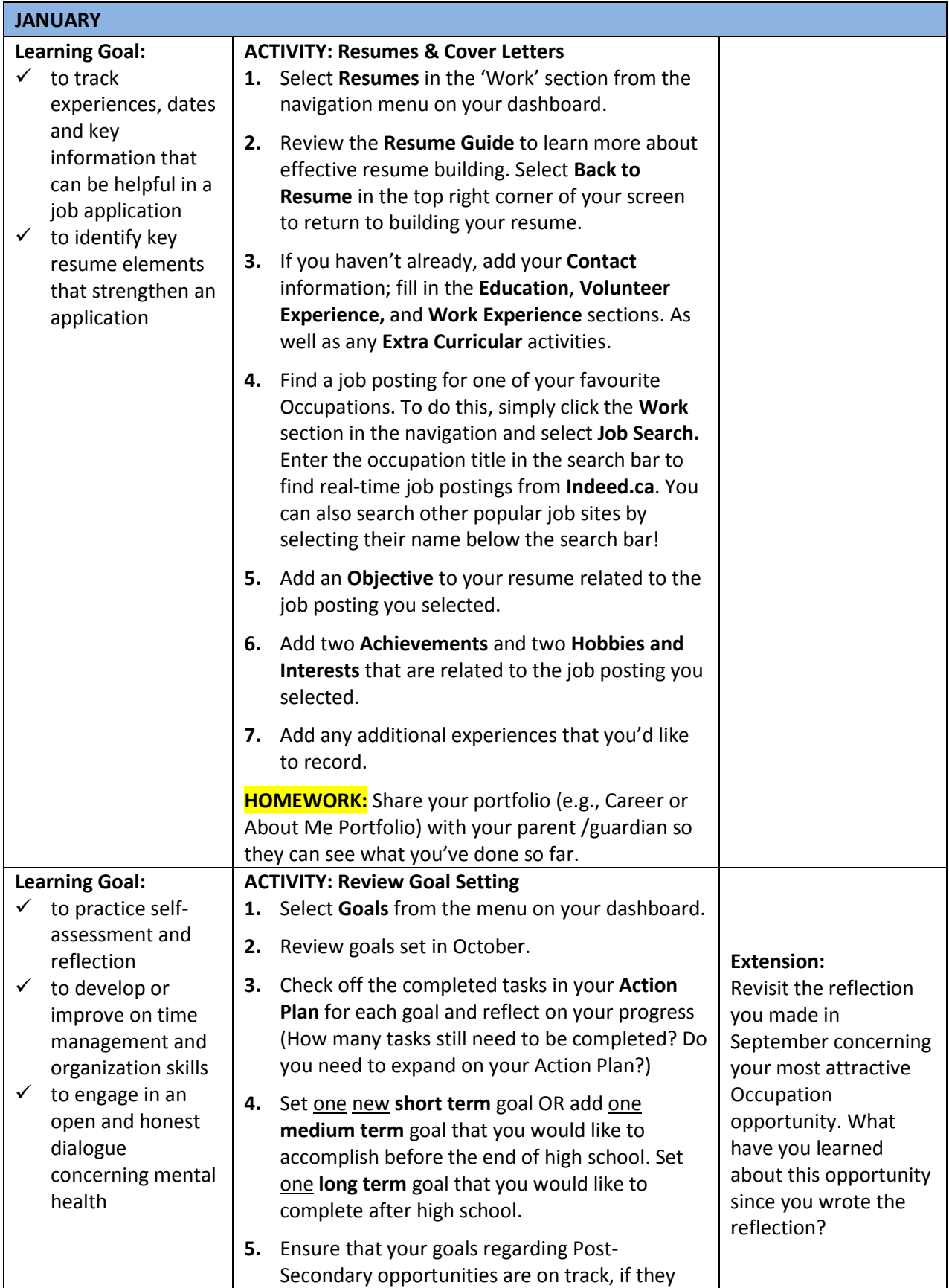

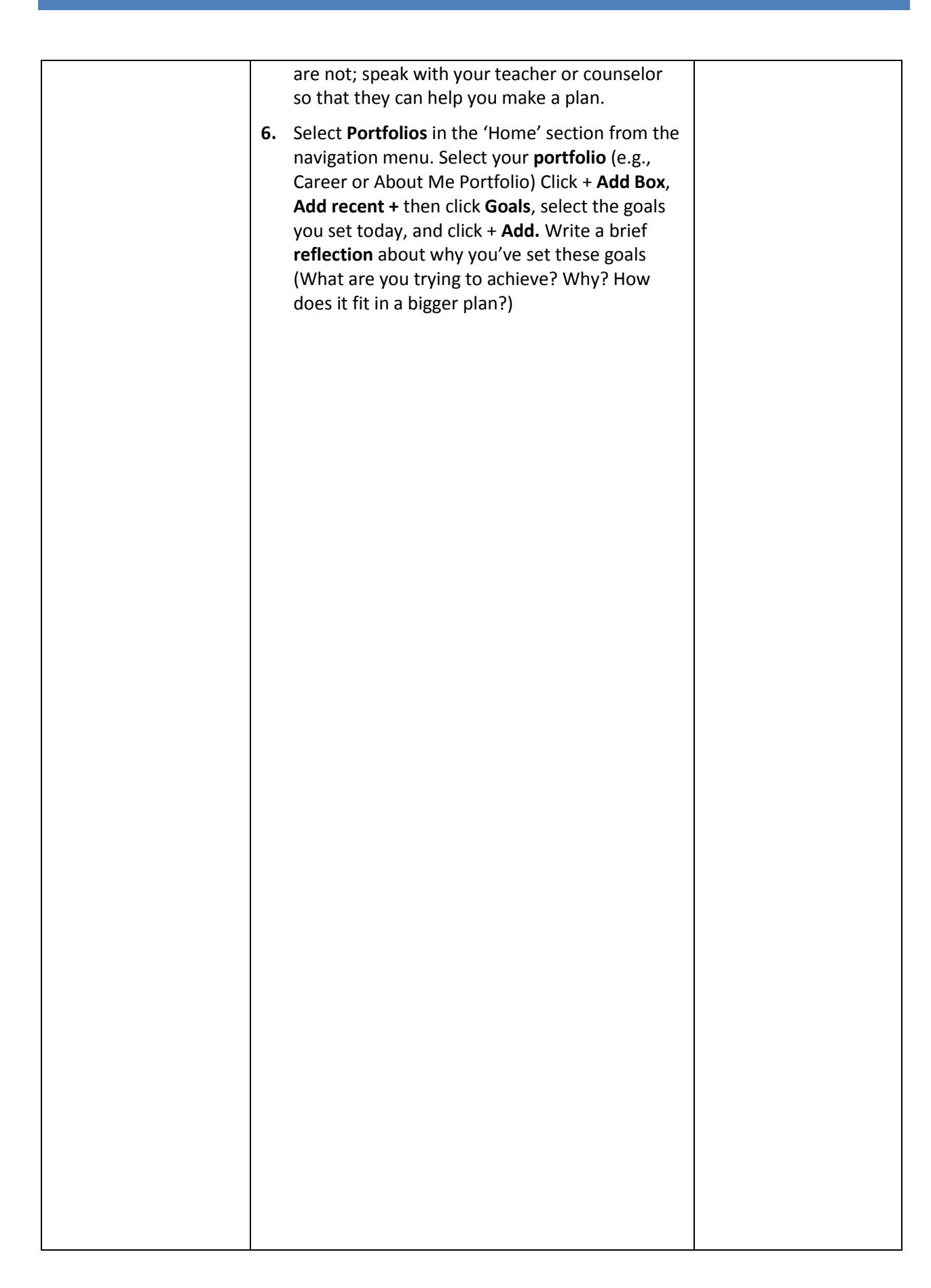

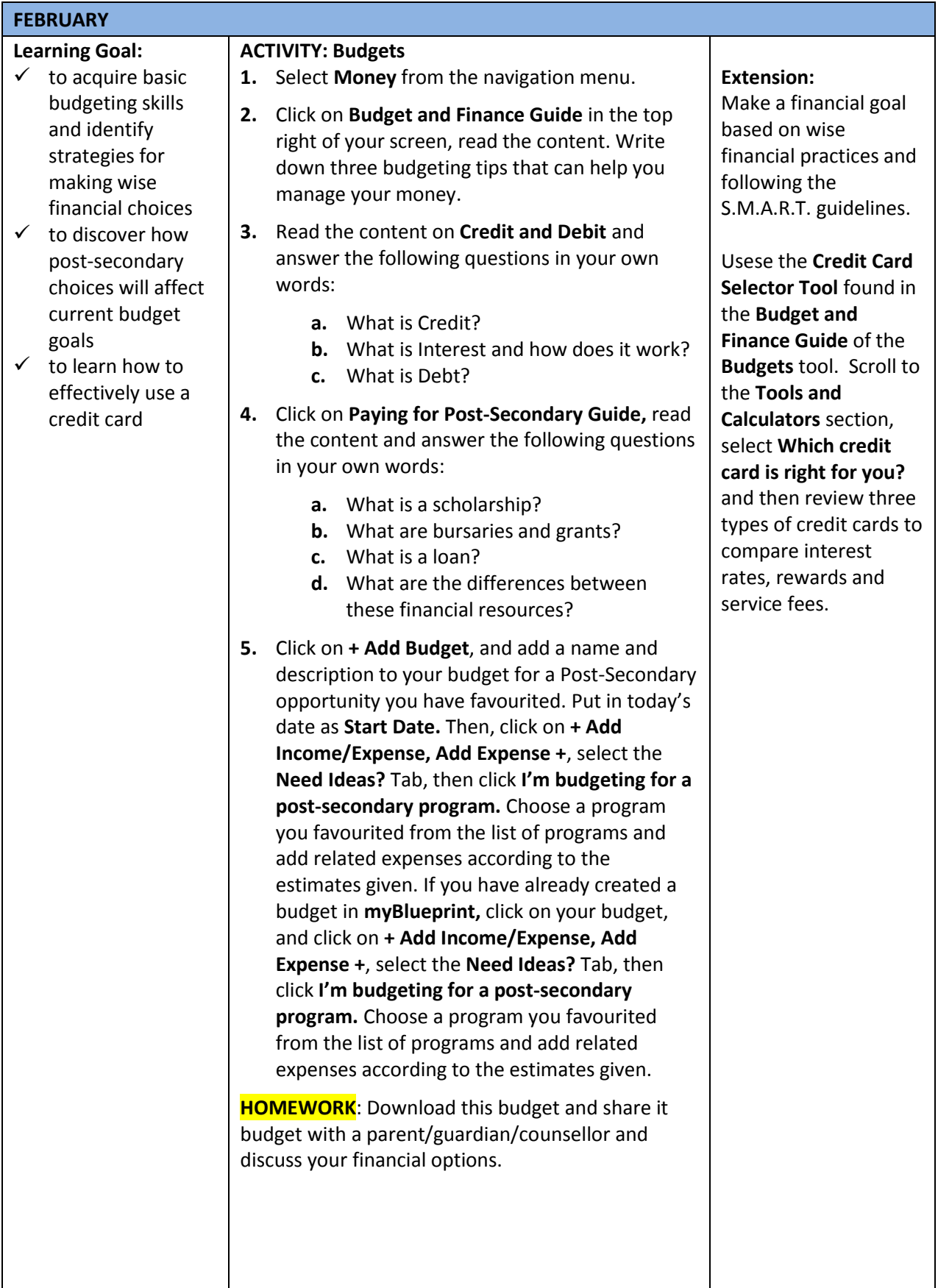

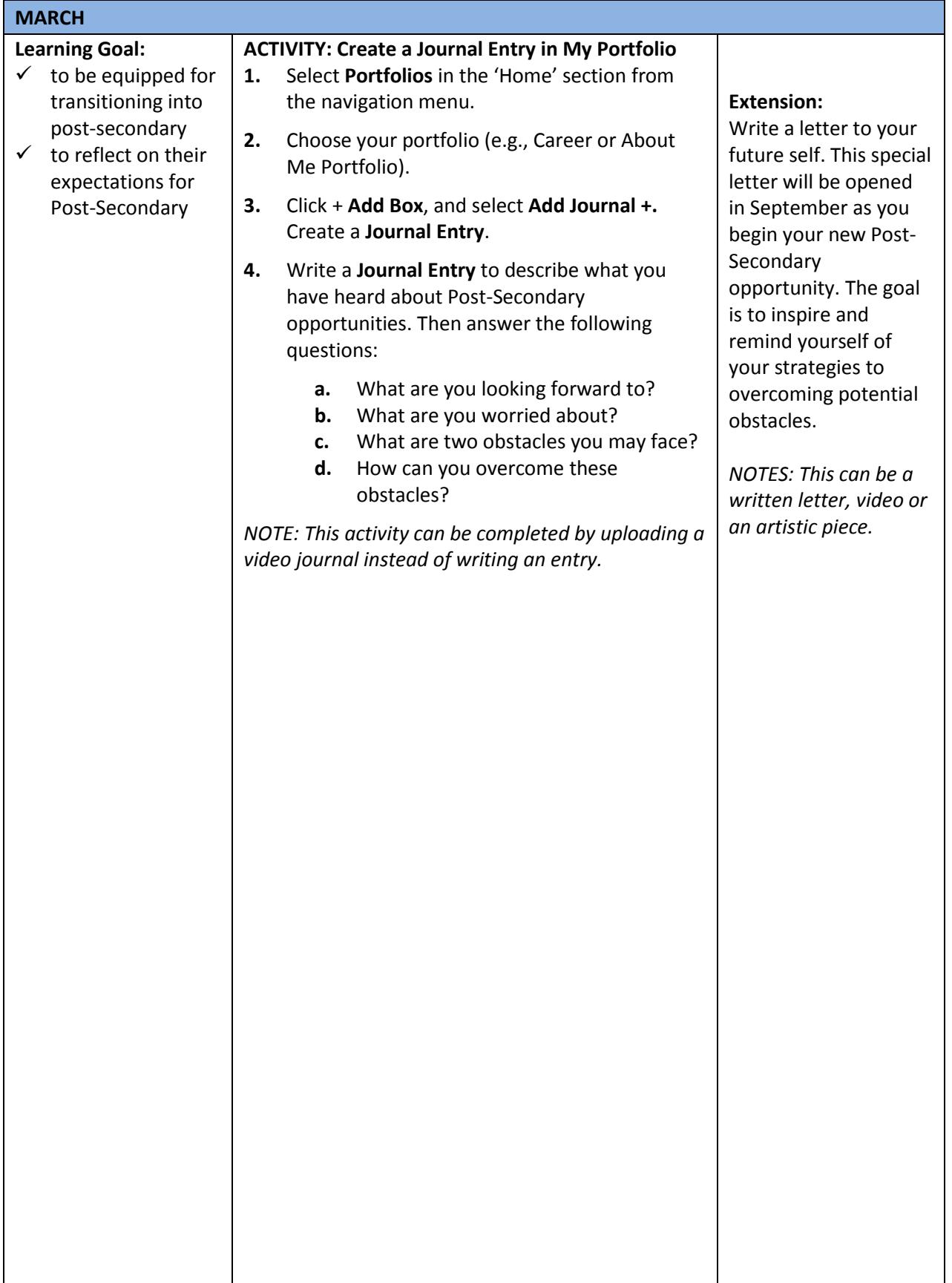

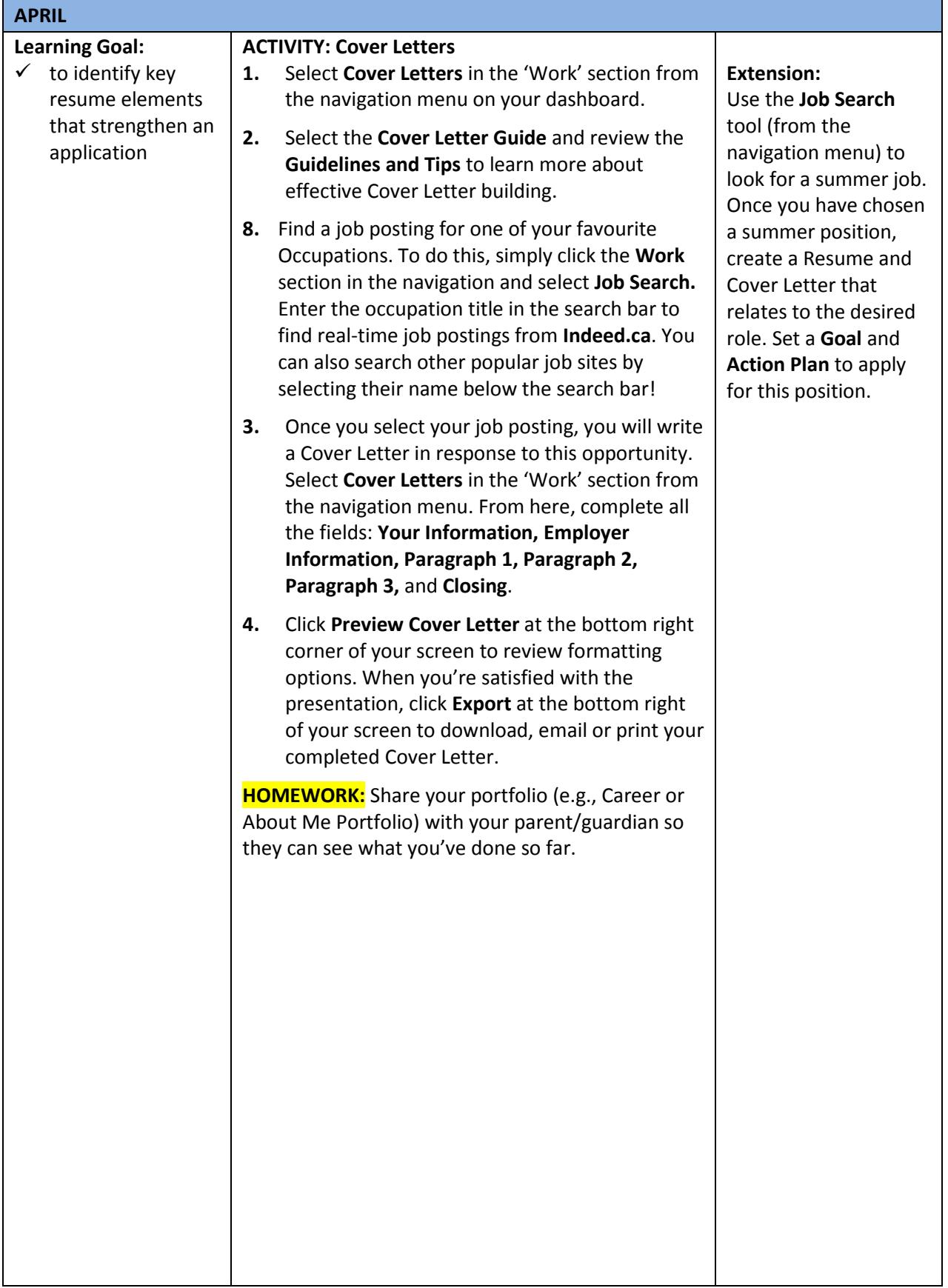

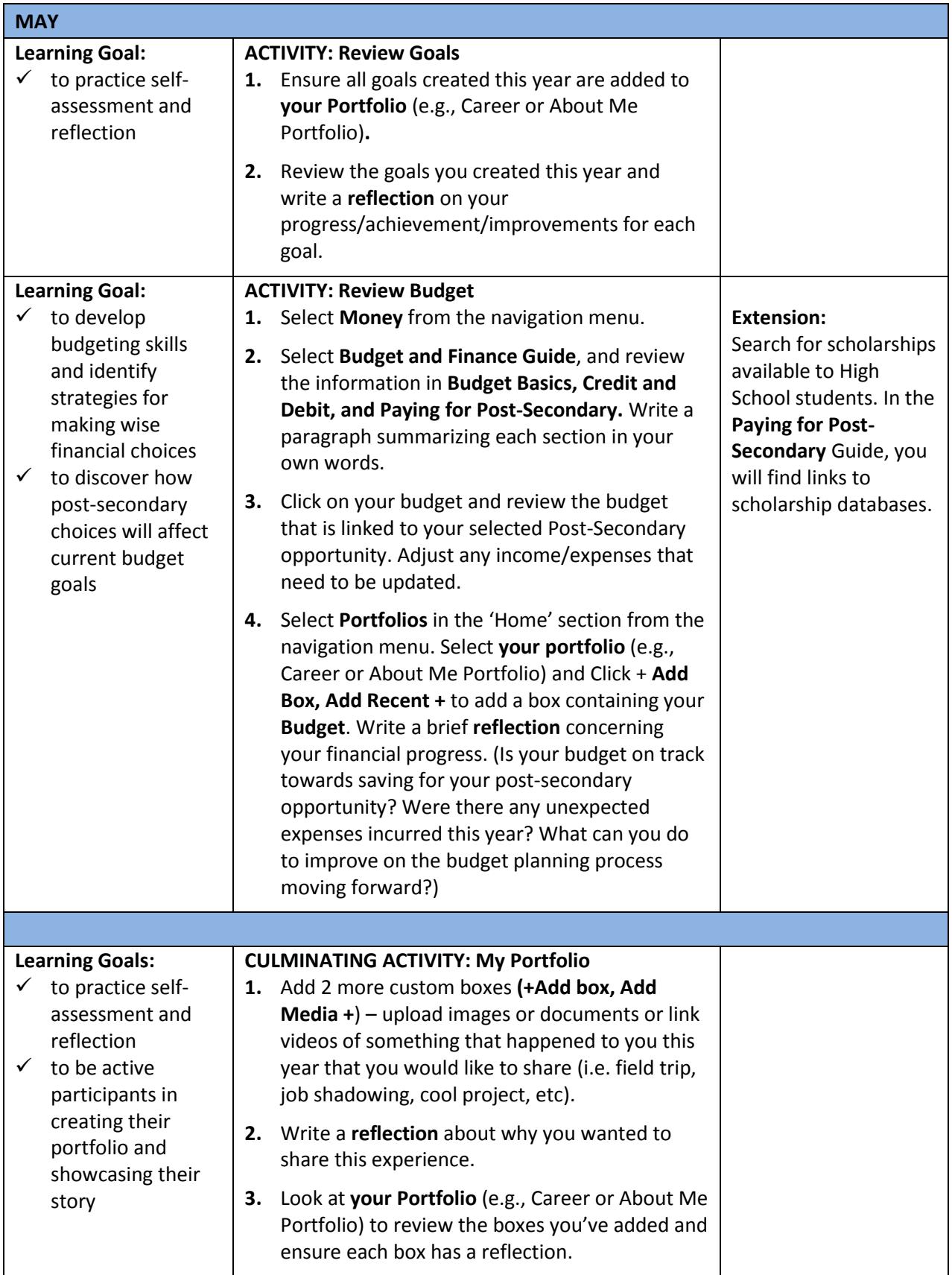

### **Possible Guiding Reflection Questions:**

- What have you learned about yourself?
- How does this change your thinking?
- How will you use this knowledge to help you plan for the future?